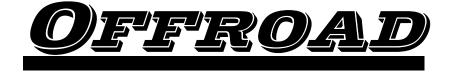

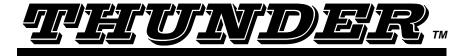

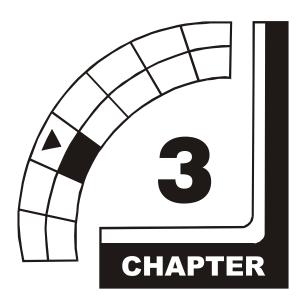

# DIAGNOSTIC, AUDIT & ADJUSTMENT MENU SYSTEM

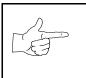

**NOTICE:** Information in this manual is subject to change without notice. Midway reserves the right to make improvements in equipment function as progress warrants.

# **MENU SYSTEM**

## WHAT IS THE MENU SYSTEM?

The game's Menu System is a series of auditing, game adjustment and diagnostic screens. You can easily access and apply these screens to optimize game performance. For instance...

- Use game audits screens to assess game performance.
- Use adjustment screens to help you to customize game performance. For instance, you can restore factory default game settings. You can also calibrate player controls for accuracy.
- Use diagnostic screens to verify proper equipment operation.

## ACTIVATING THE MENU SYSTEM

Open the coin door. Find the TEST MODE switch inside. Press TEST MODE to invoke the Menu System. The game system responds by exiting Game Mode and entering Diagnostic Mode. The system runs a brief self-test, and then displays the Operator Menu. The Operator Menu is the opening screen of the Menu System.

Game audits, adjustments and diagnostics are line items on the Operator Menu. Selecting an item opens its submenu. Every submenu presents various options that you may act upon.

| MID                                                                                                    | VAY |
|----------------------------------------------------------------------------------------------------|-----|
| OPERATOR MENU<br>DIAGNOSTICS MENU<br>AUDITS MENU<br>ADJUSTMENTS MENU<br>UTILITIES MENU<br>VOLUME ADJUSTMENT<br>CALIBRATE STEERING, GAS AND BRAKE<br>START THE GAME                                  |     |
| OFF ROAD THUNDER<br>©1999 Midway Home Entertainment Inc.<br>All rights reserved.<br>OFF ROAD THUNDER is a trademark of Midway Home Entertainment Inc.<br>MIDWAY is a trademark of Midway Games Inc. |     |
| Press TEST to execute this command                                                                                                    |     |

## **OPERATOR MENU**

MENU LAYOUT Menus differ, but related information tends to occupy the same screen locations. Diagnostic, Audit & Adjustment Menu System 3-2

- The block at the top, center of each screen displays the current menu title.
- Data (menu items, video signals, statistics, reports, etc.) appears in the center of the screen.
- Game-operation information appears at the top-center of the screen, between logos.
- Messages (explanations, control functions, revision levels) display at the bottom of the screen.

#### **MENU NAVIGATION CONTROLS**

Highlight a menu line item with the middle two diagnostic buttons inside the coin door. (Press VOLUME UP or VOLUME DOWN.) Select the option with the TEST MODE button. *You can only select one highlighted item at a time.* To return the game to play, first highlight START THE GAME. Then press TEST MODE. (This is the only menu that allows you to exit the Menu System.)

#### EQUIVALENT MENU NAVIGATION CONTROLS

In most cases, certain player panel buttons duplicate the functions of the diagnostic buttons. You may find menu navigation easier with the player panel buttons. Here are the player panel functions within the Menu System...

| Player Panel Button | Function                                                                                         | Equivalent Diagnostic Switch         |
|---------------------|--------------------------------------------------------------------------------------------------|--------------------------------------|
| NITRO               | Select a menu item                                                                               | (None)                               |
| CHOPPER CAM         | <ul> <li>Select a menu item</li> <li>Enter Change Mode</li> </ul>                                | TEST MODE                            |
| CRASH CAM           | Move down the menu                                                                               | VOLUME DOWN                          |
| SLAM CAM            | Move up the menu                                                                                 | VOLUME UP                            |
| START               | Various functions, including<br>•To bottom of Operator Menu<br>•Back to Operator Menu<br>•Cancel | SERVICE CREDITS (for some functions) |

#### AUTOMATIC TESTS

Whenever you open the Menu System, the Power-On Self-Test (POST) activates. This routine runs automatically. It can detect faults that cause game or Menu System malfunctions. The Self-Test usually takes less than a minute. The test doesn't display anything.

| Operator Menu (continued) |  |
|---------------------------|--|
| Diagnostics Menu          |  |

# DIAGNOSTICS

Select DIAGNOSTICS MENU at the Operator Menu. The Diagnostics Menu helps you to verify the electrical and electronic condition of the game.

Highlight a line item with the middle two diagnostic buttons inside the coin door. Select the option with the TEST MODE button.

|                                       | MIDWAY |
|---------------------------------------|--------|
| DIAGNOSTICS MENU                      |        |
|                                       |        |
| SWITCH TEST                           |        |
| LAMP TEST                             |        |
| MONITOR PATTERNS MENU                 |        |
| SOUND TEST                            |        |
| ▶ RETURN TO PREVIOUS MENU             |        |
|                                       |        |
|                                       |        |
|                                       |        |
|                                       |        |
|                                       |        |
|                                       |        |
|                                       |        |
| Press TEST to return to previous menu |        |
|                                       |        |

#### **DIAGNOSTICS MENU**

| Operator Menu (continued)           |
|-------------------------------------|
| Diagnostics Menu <i>(continued)</i> |
| Switch Test Menu                    |

## SWITCH TEST

Select SWITCH TEST at the Diagnostics Menu. Use the Switch Test to verify crossed wires, intermittent conditions, and stuck switches.

Operate the switch and watch the screen display. After completing tests, press TEST MODE three times to return to the Diagnostics Menu.

|                                      |                                                        |                    | MIDWAY    |
|--------------------------------------|--------------------------------------------------------|--------------------|-----------|
| SWITCH TEST                          |                                                        |                    |           |
| CREDIT<br>VOL DOWN<br>VOL UP<br>TEST | SLAM CAM<br>CHASE CAM<br>CHOPPER CAM<br>START<br>NITRO | ■1 3<br>  N  <br>2 |           |
| WHEEL 127                            |                                                        |                    |           |
| LEFT                                 | •                                                      | RIGHT              |           |
| GAS Ø                                |                                                        |                    |           |
| ZER0                                 |                                                        | FULL               |           |
| BRAKE Ø                              |                                                        |                    |           |
| ZERO                                 |                                                        | FULL               |           |
| DIP Switches<br>LEFT: 00,            | RIGHT: 00                                              |                    |           |
| Press TEST 3 t                       | imes to return                                         | to previ           | ious menu |

#### SWITCH TEST SCREEN

**BUTTON TESTS** check player and Diagnostic switches, such as CREDIT, TEST and SLAM CAM. Activate each button, and the screen indicator changes state. (Gray means off and green means on.) Release the button and the indicator returns to its previous state. A single indication on the screen should exactly duplicate each button change.

**THE WHEEL TEST** indicates the steering wheel position with a moving bar on a graph. The screen also displays a wheel position number. This number varies between zero (full left) and 255 (full right).

**THE GAS TEST** indicates the gas pedal position with a moving bar on a graph. The screen also displays a pedal position number. This number varies between zero (full back) and 255 (full forward).

**THE BRAKE TEST** indicates the brake pedal position with a moving bar on a graph. The screen also displays a pedal position number. This number varies between zero (full back) and 255 (full forward).

| Operator Menu (continued)           |
|-------------------------------------|
| Diagnostics Menu <i>(continued)</i> |
| Lamp Test Menu                      |

## LAMP TEST

Select LAMP TEST at the Diagnostics Menu. The Lamp Test allows you to check operation of game lamps. Use the test to check for burned-out bulbs, faulty lamp wiring, etc.

Highlight a test with the middle two diagnostic buttons inside the coin door. Select the option with the TEST MODE button. Pressing TEST MODE also lights the selected lamp.

| LAMP TEST            |                    |
|----------------------|--------------------|
|                      |                    |
| LEADER UPPER         | ON                 |
| LEADER LOWER         | ON                 |
| SLAM CAM             | ON                 |
| CHASE CAM            | ON                 |
| CHOPPER CAM          | ON                 |
| START                | ON                 |
| NITRO                | ON                 |
| TACHOMETER           |                    |
| SPEEDOMETER          |                    |
|                      |                    |
| ALL LIGHTS           |                    |
| ► RETURN TO PREVIOUS | 6 MENU             |
|                      |                    |
|                      |                    |
|                      |                    |
|                      |                    |
|                      |                    |
| Press TEST to return | n to previous menu |

#### LAMP TEST SCREEN

Lamp tests indicate the condition of game lamps. These include lamps in the control panel and overhead linking sign or optional header. (Unless your cabinet has header lights, the Leader Upper and Leader Lower tests have no effect.)

For most tests, select a lamp name from the menu. Press TEST MODE (or CHOPPER CAM) to turn on the selected lamp. Press TEST MODE again to toggle the lamp off. The Tachometer and Speedometer tests operate slightly differently. These tests lights one LED for each press of TEST MODE. Press START, SLAM CAM or CRASH CAM to exit. Select ALL LIGHTS to switch on all controlled lamps simultaneously.

After completing tests, select RETURN TO PREVIOUS MENU. This action closes the Lamp Test Menu and reopens the Diagnostics Menu.

| Operator Menu (continued)    |  |
|------------------------------|--|
| Diagnostics Menu (continued) |  |
| Monitor Patterns Menu        |  |

## MONITOR PATTERNS TEST

Select MONITOR PATTERNS at the Diagnostics Menu. The Monitor Patterns routine provides test screens to verify monitor performance or make adjustments.

Highlight a test with the middle two diagnostic buttons inside the coin door. Select the option with the TEST MODE button.

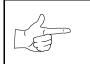

**NOTICE:** Use an industrial-grade degaussing coil before attempting monitor adjustments.

|                                       | MIDWAY |
|---------------------------------------|--------|
| MONITOR PATTERNS MENU                 |        |
| COLOR BARS                            |        |
| CROSS HATCH                           |        |
| RED                                   |        |
| BLUE                                  |        |
| GREEN                                 |        |
| WHITE                                 |        |
| BLACK                                 |        |
| 50% GRAY                              |        |
| 25% GRAY<br>• RETURN TO PREVIOUS MENU |        |
| F RETORN TO FREVIOUS MENU             |        |
|                                       |        |
|                                       |        |
|                                       |        |
|                                       |        |
|                                       |        |
|                                       |        |
| Press TEST to return to previous menu |        |
|                                       |        |

#### MONITOR PATTERNS MENU

**Color Bars** paint colored stripes on the screen. Use the color bars to help you to check or adjust monitor brightness and contrast. The color bars also expose defects in horizontal linearity. Each color bar consists of 16 intensity levels. On a properly adjusted monitor, the top 15 of these levels are visible. Each bar should appear sharp, clear, and distinct from bars on either side. Incorrect adjustment can cause missing detail at the top or bottom of a bar. Bent bars indicate horizontal linearity flaws, such as pie crust, pincushion or barrel distortion. (*Correct color bar colors, left to right: Green, Red, Blue, Black, White,* 

Yellow, Magenta, Cyan.) Set controls as follows: 1. Adjust BRIGHTNESS and CONTRAST to minimum. 2. Turn up BRIGHTNESS until the pixels in the black stripe begin to glow (turn dark gray). 3. Bring up the CONTRAST control until you can see 15 bars. Then increase the contrast until you can't distinguish a difference between the top two bars.

**Crosshatch Patterns** consist of an on-screen grid and a series of dots. Crosshatch Patterns help you to check or adjust several monitor parameters: These parameters include convergence, linearity, active viewing area and dynamic focus. The grid and the dots should be all white in color, with no fringes or parallel images. The lines should be straight and the dots round. For more detail on these adjustments, consult service literature from the monitor manufacturer.

**Color Screen** tests fill the screen with 100% of the chosen color at normal intensity. The Color Screen tests help you to check or adjust monitor intensity, black level, blanking and color purity. Each screen should be absolutely uniform from top to bottom and side to side. No retrace lines or noise should be visible. Color Screens may not hold their uniformity if the monitor degaussing circuit is defective.

If tests indicate a need for adjustment, use controls on the Monitor Remote Adjustment Board. You can make other adjustments from the back of the monitor.

White, Gray, and Black Screens fill the screen with black, gray or white at various intensities. These monochrome screens help you to check or adjust monitor convergence, purity, contrast and intensity. These screens also simplify black level and color gun control settings. The screens should be uniform with no color tints or distortion. No retrace lines or noise should be visible.

If tests indicate a need for adjustment, use controls on the Monitor Remote Adjustment Board.

| Operator Menu (continued)    |
|------------------------------|
| Diagnostics Menu (continued) |
| Sound Test Menu              |

## SOUND TEST

Select SOUND TEST at the Diagnostics Menu. The Sound Test verifies the operation of the sound hardware and speakers. Use the Sound Test to find crossed connections, incorrect phase, rattles, vibration, distortion, etc. The Sound Test screen reports information, but doesn't permit changes.

Increase the master volume level before beginning this test.

Highlight a test with the middle two diagnostic buttons inside the coin door. Select the option with the TEST MODE button. Selecting also activates a sound tone. The tone continues to play until you once again press TEST MODE.

|     |                                                                  | MIDWAY |
|-----|------------------------------------------------------------------|--------|
| SOU | ID TEST                                                          |        |
|     | EEP FRONT SPEAKER<br>EEP RIGHT SPEAKER<br>ETURN TO PREVIOUS MENU |        |
|     |                                                                  |        |
|     |                                                                  |        |
|     |                                                                  |        |
|     |                                                                  |        |
|     |                                                                  |        |
|     |                                                                  |        |
|     |                                                                  |        |
| Pre | s TEST to return to previous                                     | menu   |

## SOUND TEST SCREEN

After choosing a speaker name, listen to the audio tone from that speaker. Only the specified speaker should produce sound. The other speakers should remain silent.

To exit the Sound Test Menu, highlight RETURN TO PREVIOUS MENU. Then press TEST MODE.

| Operator Menu (continued) |  |
|---------------------------|--|
| Audits Menu               |  |

# AUDITS MENU

Select AUDITS MENU at the Operator Menu. The Audits Menu permits you to review game play statistics. Additional menus provide detailed reports for each player position on game starts, ends, cabinet abuse, fault conditions, etc.

Highlight a line item with the middle two diagnostic buttons inside the coin door. Select the option with the TEST MODE button.

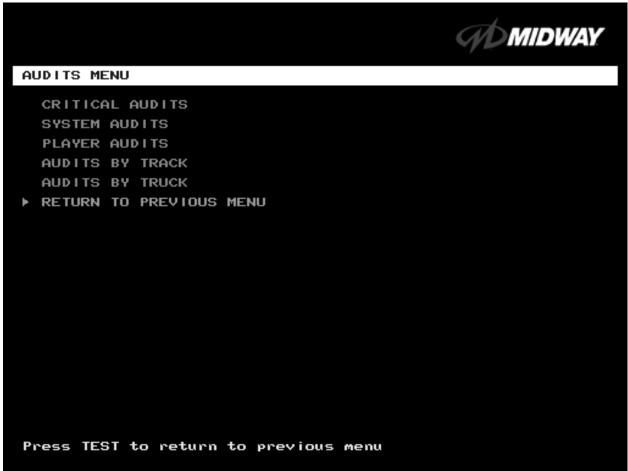

## GAME AUDITS MENU

Use the auditing information to help you to keep records of the game's popularity and earnings. You may also analyze favorite tracks, most frequently used vehicles, and other statistics. These screens report information, but don't permit changes.

Examine and record all game audit values before doing service or making repairs on this game.

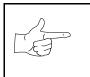

## NOTICE:

Take care when clearing audit information. You can't restore cleared data. If your audit data is important to you, back it up before proceeding. Use the OPTION SAVE AUDITS TO FLOPPY DISK on the Utilities Menu. To clear audits, use the Utilities Menu.

| Operator Menu (continued) |  |
|---------------------------|--|
| Audits Menu (continued)   |  |
| Critical Audits Menu      |  |

# **CRITICAL AUDITS**

Select CRITICAL AUDITS at the Audits Menu. The Critical Audits Menu reports general information about coin counts and game use. This menu reports information, but doesn't permit changes.

|                                        | MIDWAY           |
|----------------------------------------|------------------|
| AUDITS MENU                            |                  |
| CRITICAL AUDITS                        |                  |
| CREDITS                                | 0                |
| PARTIAL CREDITS                        | 0                |
| BONUS CREDITS                          | 0                |
| GAME IN PROGRESS DURING LAST SHUTDOWN: | NO               |
| TIME SINCE LAST POWER-ON:              | 2 DAYS, 20:36:35 |
|                                        |                  |
|                                        |                  |
|                                        |                  |
|                                        |                  |
|                                        |                  |
|                                        |                  |
|                                        |                  |
|                                        |                  |
| Press TEST or CREDIT to return to pr   | revious menu     |

## **CRITICAL AUDITS MENU**

**CREDITS** and **PARTIAL CREDITS** permit you to assess currency collection. The other items present information on game operation.

BONUS CREDITS. A running total of bonus credits that the video game awarded to players.

**GAME IN PROGRESS DURING LAST SHUTDOWN.** Was the machine in Game-Play Mode when it entered Diagnostic Mode? This function answers the question.

TIME SINCE LAST POWER-ON. This function measures the period between power-ups. The clock starts counting whenever you switch off the video game machine.

| Operator Menu (continued)      |  |
|--------------------------------|--|
| Audits Menu <i>(continued)</i> |  |
| System Audits                  |  |

## SYSTEM AUDITS

Select SYSTEM AUDITS at the Audits Menu. The System Audits Menu reports general information about coin counts and game use. Coin Audits is a read-only screen.

To exit, press TEST MODE.

|                                                                                                    | MIDWAY                                                       |
|----------------------------------------------------------------------------------------------------|--------------------------------------------------------------|
| AUDITS MENU                                                                                                    |                                                              |
| AUDITS MENU<br>SYSTEM AUDITS<br>POWER ON TIME<br>RACE TIME<br>LINKED RACE TIME<br>POWER ON TIME SINCE LAST RESET<br>RACE TIME SINCE LAST RESET<br>NUMBER OF RESETS<br>NUMBER OF GAMES SINCE WATCHDOG RESET<br>NUMBER OF GAMES SINCE WATCHDOG RESET<br>NUMBER OF GAMES SINCE PREVIOUS WATCHDOG RESET<br>NUMBER OF DEMOS SINCE LAST GAME<br>NUMBER OF LOST PLAYERS DURING A RACE<br>NUMBER OF LOST LINKS DURING A RACE<br>NUMBER OF RE-LINKS<br>NUMBER FOR OUT OF SYNC GAMES<br>LEFT COIN COUNT<br>RIGHT COIN COUNT<br>FOURTH COIN COUNT<br>BILL COUNT | 0:00:00<br>0:00:00<br>0:00:00<br>0:00:00<br>0<br>0<br>0<br>0 |
| SERVICE CREDITS<br>FREE CREDITS                                                                                                    | 0                                                            |
| Press TEST or CREDIT to return to previous                                                                                                    |                                                              |

## SYSTEM AUDITS MENU

The System Audits Menu reports total quantities of coins, bills or credits collected by each active device. The menu does not calculate the value of the collected currency.

This menu reports information, but does not permit you to make changes. To reset the coin, bill, and credit counters to zero, use the Clear Audits menu.

We recommend that you examine and record audit information before you make changes. Once you've cleared the counters, you can't retrieve the previous data from the system.

**THE COIN COUNT AND BILL COUNT** items help you to assess currency collection. The other items present information on game operation.

**RESET, LINK, AND SYNC** statistics are measures of the game software's ability to recover from conditions that adversely affect game play.

| Operator Menu (continued) |  |
|---------------------------|--|
| Audits Menu (continued)   |  |
| Player Audits Menu        |  |

#### PLAYER AUDITS

Select PLAYER AUDITS at the Audits Menu. The Player Audits Menu displays additional information about player statistics and ability. This information assists you in understanding game use and profitability. Player Audits is a read-only screen.

|                                                                                                    |                                                         | MIDWAY         |
|----------------------------------------------------------------------------------------------------|---------------------------------------------------------|----------------|
| AUDITS MENU                                                                                                    |                                                         |                |
| PLAYER AUDITS                                                                                                    |                                                         |                |
| GENERAL STATS<br>GAMESPLAYED<br>STARTS<br>CONTINUES<br>FREE GAMES WON<br>TIME EXPIRES<br>EXPIRES THAT CONTINUED<br>1 PLAYER RACES<br>2 PLAYER RACES<br>3 PLAYER RACES<br>4 PLAYER RACES<br>4 PLAYER RACES<br>VIEW 1 TIME<br>VIEW 2 TIME<br>VIEW 3 TIME<br>WANUALSELECTED | ଦ୍ରକ୍ଷର<br>୧୦୦୦<br>୧୦୦୦<br>୧୦୦୦<br>୧୦୦୦<br>୧୦୦୦<br>୧୦୦୦ | ( @%)<br>( @%) |
| SINGLE-PLAYER RACE STATS<br>FINISHES<br>WINNERS<br>TIME TRIALS                                                                                                    | 8<br>8<br>8                                             |                |
| LINKED-PLAY STATS<br>FINISHES<br>DID NOT FINISH<br>WINNERS<br>HUMAN-ONLY RACES                                                                                                    | ସହତ                                                     |                |
| Press TEST or CREDIT to retu                                                                                                    | rn to previous n<br>AUDITS MENU                         | nenu           |

PLAYER AUDITS MENU

GAMES PLAYED. Total number of games that players played on this machine.

CONTINUES. Total number of games on this machine that players paid to continue.

**FREE GAMES WON** remains at zero if you turn off the bonus and award options. Refer to the General Adjustments Menu for the bonus and award options settings.

STARTS. Number of games that players started.

FREE GAMES %. Proportion of games that were free, expressed as a percentage.

TIME EXPIRES. Number of times that time expired before a player completed the game.

DID NOT FINISH. Number of incomplete games.

FINISHES. Number of completed games.

**TWO, THREE AND FOUR-PLAYER RACES** remain at zero if no other games are linked to this one. Diagnostic, Audit & Adjustment Menu System 3-13

| Operator Menu (continued) |  |
|---------------------------|--|
| Audits Menu (continued)   |  |
| Track Audits Menu         |  |

# TRACK AUDITS

Select TRACK AUDITS at the Audits Menu. The Track Audits Menu includes specific information about player choices and ability. This is a read-only menu.

|                                                                                        |                                                          | MIDWAY |
|----------------------------------------------------------------------------------------|----------------------------------------------------------|--------|
| AUDITS MENU                                                                            |                                                          |        |
| TRACK AUDITS<br>PAGE 1 OF 16                                                           |                                                          |        |
| Tunnel Vision                                                                          |                                                          |        |
| SELECTED<br>LINKED SELECTED<br>FINISHES<br>WINNERS<br>TOP TEN<br>LAP TOP TEN<br>MANUAL | 8080808                                                  |        |
| TRUCK                                                                                  | SELECTED                                                 | WINNER |
| Hyena                                                                                  | 0                                                        | 0      |
| Outlaw                                                                                 | 0                                                        | 0      |
| General<br>Thrasher                                                                    | 0<br>0                                                   | 0<br>0 |
| Silver Streak                                                                          | 0                                                        | 0      |
| Snake Eyes                                                                             | ů<br>0                                                   | 0      |
| Chieftan                                                                               | 0                                                        | 0      |
| Bad Omen                                                                               | 0                                                        | 0      |
| Nitro Ninja                                                                            | 0                                                        | 0      |
| Wilcat                                                                                 | 0                                                        | 0      |
| Dust Devil                                                                             | 0                                                        | 0      |
| Stinger                                                                                | 0                                                        | 0      |
| Use VOL+ or TEST to<br>CREDIT to return to                                             | view next page;<br>previous menu<br>TYPICAL TRACK AUDITS |        |

#### TYPICAL TRACK AUDITS MENU

These audits cover several screen pages. The name of the track appears at the top of the page. Press the VOLUME UP or VOLUME DOWN buttons to move through these pages.

| Operator Menu (continued) |  |
|---------------------------|--|
| Audits Menu (continued)   |  |
| Truck Audits Menu         |  |

## TRUCK AUDITS

Select TRUCK AUDITS at the Audits Menu. The Truck Audits Menu gives you specific information about player choices and ability. This is a read-only menu.

Menu software includes several pages of audits. The name of the vehicle appears at the top of each menu page. Press the VOLUME UP or VOLUME DOWN buttons to navigate through these pages.

|                                                                                                    | MIDWAY |
|----------------------------------------------------------------------------------------------------|--------|
| AUDITS MENU                                                                                                    |        |
| TRUCK AUDITS<br>PAGE 1 OF 11<br>Hyena<br>SELECTED 0<br>LINKED SELECTED 0<br>MANUAL 0<br>FINISHES 0<br>TRACK RECORDS 0<br>TRACK TOP TEN 0<br>LAP RECORDS 0<br>NITRO TIME USED 0:00:00 (0%) |        |
| Use VOL+ or TEST to view next page;<br>CREDIT to return to previous menu                                                                                                    |        |

**TYPICAL AUDITS BY TRUCK SCREEN** 

| Operator Menu (continued) |  |
|---------------------------|--|
| Adjustments Menu          |  |

# ADJUSTMENTS MENU

Select ADJUSTMENTS MENU at the Operator Menu. The Adjustments Menu allows you to set game and player variables. Use these screens to optimize game performance and earnings.

Highlight an option with the middle two diagnostic buttons inside the coin door. Select the option with the TEST MODE button.

|                                       | MIDWAY |
|---------------------------------------|--------|
| ADJUSTMENTS MENU                      |        |
|                                       |        |
| GENERAL ADJUSTMENTS MENU              |        |
| LINKED –PLAY ADJUSTMENTS MENU         |        |
| TRACK DIFFICULTY ADJUSTMENTS MENU     |        |
| PRICING MENU                          |        |
| VOLUME ADJUSTMENT                     |        |
| FORCE FEEDBACK ADJUSTMENT             |        |
| CALIBRATE STEERING, GAS AND BRAKE     |        |
| SET TIME AND DATE                     |        |
| RETURN TO PREVIOUS MENU               |        |
|                                       |        |
|                                       |        |
|                                       |        |
|                                       |        |
| Press TEST to return to previous menu |        |
| AD ILICTMENTS MENU                    |        |

#### ADJUSTMENTS MENU

| Operator Menu (continued) |              |
|---------------------------|--------------|
| Adjustments Menu          | (continued)  |
| General Adju              | stments Menu |

#### **GENERAL ADJUSTMENTS MENU**

Select GENERAL ADJUSTMENTS MENU at the Adjustments Menu. At the General Adjustments Menu, you set the cabinet type, game display and measurement system. General Adjustments Menu options also control the cost and type of play.

Highlight an option with the middle two diagnostic buttons inside the coin door. Press TEST MODE to enter Change Mode. Use the diagnostic switches to change the variable. Then press TEST MODE to save changes and exit the variable.

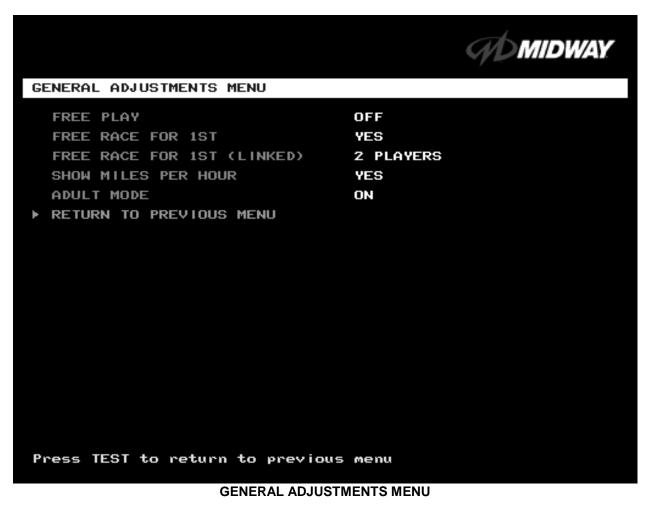

**FREE PLAY** determines whether the game accepts money for play, or allows operation without charge. For free play, turn this option on. For paid play, turn this option off (the factory default).

**FREE RACE FOR 1**<sup>ST</sup> permits a free game for players who finish in first place. To award a free race to a first-place finisher, turn this option on. To eliminate the free race award, turn this option off. The factory default is on.

**FREE RACE FOR 1<sup>ST</sup> (LINKED).** This feature awards a free game to the first place finisher among human players. The feature only operates when a minimum number of players join in. To award a free race to a first-place finisher, turn this option on. To eliminate the free race award, turn this option off. Available settings include 2, 3 or 4 players, or off. The factory default setting is off.

**SHOW MILES PER HOUR** sets the measurement system for display on game screens. To display speed in kilometers per hour, turn SHOW MILES PER HOUR off. To display speed in miles per hour, turn SHOW MILES PER HOUR on (the factory default).

**ADULT MODE.** When you enable Adult Mode, the glamorous cheerleaders appear in bikinis. When you disable Adult Mode, the cheerleaders appear in more conservative attire. The default setting is on.

| Operator Menu (continued)    |  |
|------------------------------|--|
| Adjustments Menu (continued) |  |
| Linked-Play Adjustments Menu |  |

#### LINKED PLAY ADJUSTMENTS MENU

Select LINKED PLAY ADJUSTMENTS MENU at the Adjustments Menu. The Linked Play Adjustments Menu allows you to set the game cabinet network identity. After you cable the linked cabinets, use this menu to set up linked play.

Highlight an option with the middle two diagnostic buttons inside the coin door. Press TEST MODE to enter Change Mode. Use the diagnostic switches to change the variable. Then press TEST MODE to save changes and exit the variable.

|                                                      | FREE PLAY<br>LINKED PLAY ENABLED<br>UNIT ID (1-4): 1 | MIDWAY |
|------------------------------------------------------|------------------------------------------------------|--------|
| LINKED-PLAY ADJUSTMEN                                | NTS MENU                                             |        |
| LINKED PLAY<br>UNIT ID (1-4)<br>► RETURN TO PREVIOUS | ON<br>UNIT #1<br>MENU                                |        |
|                                                      |                                                      |        |
|                                                      |                                                      |        |
|                                                      |                                                      |        |
| Press TEST to return                                 | to previous menu                                     |        |

#### LINKED-PLAY ADJUSTMENTS MENU

Before proceeding, bring up the Linked Play Adjustments Menu on all linked cabinets.

**LINKED PLAY.** After you link a cabinet to other games, turn on LINKED PLAY. Now game electronics can communicate with other cabinets. To prohibit linked play, turn off the feature. The factory default is off.

**UNIT ID** determines the game's address. Each linked game must have a unique number. Never use the same address for two cabinets. Sequence isn't important. The factory default ID is 1.

**REINITIALIZE.** After selecting the ID, exit the Menu System. Shut down each linked cabinet for one minute. (Leave the computers switched on.) Then restore power to all cabinets. The cabinets should initialize in Linked Mode. Verify linked operation by playing some linked games.

Operator Menu (continued) Adjustments Menu (continued) Track Difficulty Adjustments Menu

## TRACK DIFFICULTY ADJUSTMENTS MENU

Select TRACK DIFFICULTY ADJUSTMENTS MENU at the Adjustments Menu. From the Track Difficulty Adjustments Menu, you set how much skill players need to complete races.

Highlight an option with the middle two diagnostic buttons inside the coin door. Press TEST MODE to enter Change Mode. Use the diagnostic switches to change the variable. Then press TEST MODE to save changes and exit the variable.

|                                                                                                    | MIDWAY                  |
|----------------------------------------------------------------------------------------------------|-------------------------|
| TRACK DIFFICULTY ADJUSTMENTS MEN                                                                                              | U                       |
| LIMIT FREE RACES TO<br>BONUS START TIME<br>BONUS CHECKPOINT TIME<br>ADJUST TRACK DIFFICULTIES MENU<br>RETURN TO PREVIOUS MENU | 15%<br>0 sec.<br>0 sec. |
|                                                                                                    |                         |
|                                                                                                    |                         |
| Press TEST to return to previous                                                                                              |                         |

#### TRACK DIFFICULTY ADJUSTMENTS MENU

**LIMIT FREE RACES TO** (LFRT) is the award cutoff point. LFRT prevents expert players from monopolizing a cabinet. The range is 1 to 100%. The factory default is 10%.

**BONUS START TIME.** You can use this feature to award several seconds of extra time to starting players. The factory default is zero seconds.

**BONUS CHECKPOINT TIME.** Use this feature to award several seconds of extra time as players pass checkpoints. The factory default is zero seconds.

ADJUST TRACK DIFFICULTIES MENU allows you to modify the level of challenge that each track poses.

| Operator Menu (continued)                     |  |  |
|-----------------------------------------------|--|--|
| Adjustments Menu (continued)                  |  |  |
| Track Difficulty Adjustments Menu (continued) |  |  |
| Adjust Track Difficulties Menu                |  |  |

#### ADJUST TRACK DIFFICULTIES MENU

Select ADJUST TRACK DIFFICULTIES MENU at the Track Difficulty Adjustments Menu. From the Adjust Track Difficulties Menu, you modify the level of challenge that each track poses. You can also increase or reduce starting and checkpoint bonus time. Difficulty and bonus default values are all zero.

Highlight an option with the middle two diagnostic buttons inside the coin door. Press TEST MODE to enter Change Mode. Use the diagnostic switches to change the variable. Press TEST MODE to save changes and exit the variable. Or press TEST CREDITS to cancel changes and exit the variable.

You'll notice that each option line has three columns of figures to change. The program lets you edit each column in turn. First you modify BASE DIFFICULTY, then START BONUS, and last, CHECKPOINT BONUS.

|                                                                                                    |                                   |                          | MIDWAY                        |
|----------------------------------------------------------------------------------------------------|-----------------------------------|--------------------------|-------------------------------|
| ADJUST TRACK DIFFI                                                                                                    | CULTIES MENU                      |                          |                               |
| TRACK<br>NAME                                                                                                    | BASE<br>DIFFICULTY<br>(0-100)<br> | START<br>BONUS<br>(sec.) | CHECKPOINT<br>BONUS<br>(sec.) |
| Tunnel Vision<br>Over 'N' Under<br>Air Time<br>High Octane<br>Carnie of Chaos<br>Cliffhanger<br>Double Barrel<br>Alpine Air<br>Tunnel Vision Mirror<br>Over 'N' Under Mirror<br>Airtime Mirror<br>High Octane Mirror<br>Carnie of Chaos Mirror<br>Cliffhanger Mirror<br>Double Barrel Mirror<br>Alpine Air Mirror |                                   |                          |                               |
| Press TEST to retu                                                                                                    | rn to previous (                  | menu                     |                               |

ADJUST TRACK DIFFICULTIES MENU

| Operator Menu (continued)    |
|------------------------------|
| Adjustments Menu (continued) |
| Pricing Menu                 |

#### PRICING MENU

Select PRICING MENU at the Adjustments Menu. The Pricing Menu contains options for selecting standard and custom currency combinations. The factory default is USA1.

Highlight an option with the middle two diagnostic buttons inside the coin door. Press TEST MODE to enter Change Mode. Use the diagnostic switches to change the variable. Then press TEST MODE to save changes and exit the variable. Turning on Free Play disables Pricing Menu settings.

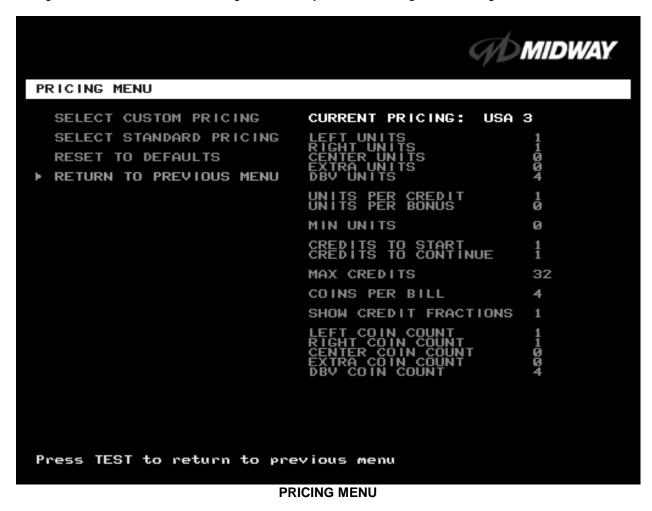

**SELECT CUSTOM PRICING** allows you to set coin and credit options manually. Use this option to create your own pricing schemes. This menu permits changes to default values.

**SELECT STANDARD PRICING** allows you to select from several ready-made price schemes This menu permits changes to default values.

**RESET TO DEFAULTS** returns the price settings to factory default values. This menu permits changing all current values at once.

| Operator Menu (continued)       |
|---------------------------------|
| Adjustments Menu (continued)    |
| Pricing Menu <i>(continued)</i> |
| Select Custom Pricing Menu      |

## SELECT CUSTOM PRICING MENU

Choose SELECT CUSTOM PRICING at the Pricing Menu. The Select Custom Pricing Menu permits you to program and use your own pricing table. You can save several pricing schemes and chose between them as desired.

Highlight an option with the middle two diagnostic buttons inside the coin door. Press TEST MODE to enter Change Mode. Use the diagnostic switches to change the variable. Then press TEST MODE to save changes and exit the variable.

|                                                                                                | MIDWAY |  |  |
|------------------------------------------------------------------------------------------------|--------|--|--|
| SELECT CUSTOM PRICING                                                                          |        |  |  |
| CUSTOM PRICING                                                                                 | OFF    |  |  |
| LEFT UNITS<br>RIGHT UNITS<br>CENTER UNITS<br>EXTRA UNITS<br>DBV UNITS                          | ସରସର   |  |  |
| UNITS PER CREDIT<br>UNITS PER BONUS                                                            | 8      |  |  |
| MIN UNITS                                                                                      | 0      |  |  |
| CREDITS TO START<br>CREDITS TO CONTINUE                                                        | 8      |  |  |
| COINS PER BILL                                                                                 | 0      |  |  |
| SHOW CREDIT FRACTIONS                                                                          | OFF    |  |  |
| LEFT COIN COUNT<br>RIGHT COIN COUNT<br>CENTER COIN COUNT<br>EXTRA COIN COUNT<br>DBY COIN COUNT | ସରସର   |  |  |
| CURRENCY                                                                                       | DOLLAR |  |  |
| ▶ RETURN TO PREVIOUS MENU                                                                      |        |  |  |
| Press TEST to return to previous menu                                                          |        |  |  |

#### TYPICAL SELECT CUSTOM PRICING MENU

The Custom Pricing Menu employs the same terms that appear on the Current Pricing Table. See the table below for definitions of these terms.

| SCREEN TERM                                  | DISCUSSION                                                                                                    |  |  |
|----------------------------------------------|----------------------------------------------------------------------------------------------------|--|--|
| Slot Units;<br>Bill Validator (DBV)<br>Units | Cyber-currency. This adjustment assigns a number of "units" to each coin mechanism or bill acceptor. For instance, if a quarter buys 1 unit, then \$1 buys 4 units. <i>(See Coins per Bill.)</i> You insert a coin into a 1-unit coin acceptor. The system, due to its programming, knows that your coin is worth one unit. |  |  |
| Units per Credit                             | How many units equal one credit. (Units buy credit, the price of one game.)                                                                                                    |  |  |
| Units per Bonus                              | Units awarded when a player earns a bonus.                                                                                                    |  |  |
| Minimum Units                                | Until this many units accumulate, the system awards no credits.                                                                                                    |  |  |
| Credits to Start                             | Number of games a player must purchase to begin play.                                                                                                    |  |  |
| Credits to Continue                          | Number of games a player must purchase to resume play.                                                                                                    |  |  |
| Max Credits                                  | Limits the number of credits that the game will accept.                                                                                                    |  |  |
| Coins per Bill                               | How many coins one bill is worth.                                                                                                    |  |  |

**BASIC CUSTOM PRICING.** Custom pricing creates an imaginary currency exchange. In this currency exchange, the coins of the realm are "units." Think of units as a type of cyber-currency, useful only within the game software. By inserting coins, you purchase units.

Since units are only negotiable within game software, the system stores your units for you. When the system receives enough units, it buys a game for you. The price of a game is one "credit." You can think of credits as a second form of cyber-currency.

Even though you've now bought one game, you may not be able to begin playing. In many pricing schemes, you must buy two or more credits to begin play. The idea here is something like a minimum order of goods at a store. That is, the operator can "shrink-wrap" two or more games in a package. You can't play unless you buy the entire package.

•1 / 25¢ COIN; 1 CREDIT TO START. In a simple, quarter pricing scheme, the player inserts one coin to buy one unit. The system exchanges that unit for one credit. If CREDITS TO START contains the value one, then play commences. A dollar bill buys four units.

| Left Slot Units | Validator Units | Units / Credit | Credits to Start | Coins / Bill |
|-----------------|-----------------|----------------|------------------|--------------|
| 1               | 4               | 1              | 1                | 4            |

•1 / 3 X 25¢; 2 CREDITS TO START. Again, assuming quarter slots, here's one way to implement 75¢ pricing... In this scheme, each coin that the player inserts buys one unit. The system exchanges three units for one credit. CREDITS TO START contains the value two. To play, the player must pay for two credits. In this scheme, a dollar buys four units.

| Left Slot Units | Validator Units | Units / Credit | Credits to Start | Coins / Bill |
|-----------------|-----------------|----------------|------------------|--------------|
| 1               | 4               | 3              | 2                | 4            |

•2 / 1 COIN; 6 CREDITS TO START. Now let's consider a more unusual pricing scheme. Here, the player can buy two units with one coin. The system exchanges each of these units for one credit. Notice that CREDITS TO START contains the value six. To play, the player must insert two more coins to pay for six credits. Also notice that if the player pays with a bill, the system throws in an extra unit.

| Left Slot Units Validator Units |  | Units / Credit | Credits to Start | Coins / Bill |  |
|---------------------------------|--|----------------|------------------|--------------|--|
| 2 9                             |  | 1              | 6                | 4            |  |

Operator Menu (continued) Adjustments Menu (continued) Pricing Menu (continued) Select Standard Pricing Continent Menu

## SELECT STANDARD PRICING CONTINENT MENU

Choose SELECT STANDARD PRICING at the Pricing Menu. The Select Standard Pricing Continent Menu allows you to choose the continent that you are operating in.

Highlight a line item with the middle two diagnostic buttons inside the coin door. Select the option with the TEST MODE button.

|                                                                                                    | MIDWAY |
|----------------------------------------------------------------------------------------------------|--------|
| SELECT STANDARD PRICING CONTINENT                                                                            |        |
| NORTH AMERICA<br>SOUTH AMERICA<br>EUROPE A2H<br>EUROPE 12Z<br>ASIA<br>AUSTRALIA<br>• RETURN TO PREVIOUS MENU |        |
| Press TEST to return to previous menu                                                                        |        |

STANDARD PRICING MENU

| Operator Menu (continued)                              |
|--------------------------------------------------------|
| Adjustments Menu (continued)                           |
| Pricing Menu (continued)                               |
| Select Standard Pricing Continent Menu                 |
| Select Standard Pricing Country for North America Menu |

## SELECT STANDARD PRICING COUNTRY FOR NORTH AMERICA MENU

Choose a continent (NORTH AMERICA, for example) at the Select Standard Pricing Continent Menu. The Select Standard Pricing Country for North America Menu contains options for selecting standard currency combinations. You may use standard pricing schemes as-is, or customize them.

Highlight a line item with the middle two diagnostic buttons inside the coin door. Select the option with the TEST MODE button.

|     |             |      |       |        |     |          |       |       | 9D      | MIDWAY |
|-----|-------------|------|-------|--------|-----|----------|-------|-------|---------|--------|
| SE  | LECT        | STA  | NDARI | PRIC   | ING | COUNTRY  | for   | NORTH | AMERICA |        |
| ,   | USA<br>CANA |      |       |        |     |          |       |       |         |        |
| •   | RETU        | KN I | U PRI | EVIOUS | MER | 10       |       |       |         |        |
|     |             |      |       |        |     |          |       |       |         |        |
|     |             |      |       |        |     |          |       |       |         |        |
|     |             |      |       |        |     |          |       |       |         |        |
|     |             |      |       |        |     |          |       |       |         |        |
|     |             |      |       |        |     |          |       |       |         |        |
|     |             |      |       |        |     |          |       |       |         |        |
|     |             |      |       |        |     |          |       |       |         |        |
|     |             |      |       |        |     |          |       |       |         |        |
|     |             |      |       |        |     |          |       |       |         |        |
| Pro | ess         | TEST | to    | return | to  | previous | s mei | nu    |         |        |

TYPICAL SELECT STANDARD PRICING FOR NORTH AMERICA MENU

| Operator Menu (continued)                                       |
|-----------------------------------------------------------------|
| Adjustments Menu (continued)                                    |
| Pricing Menu ( <i>continued</i> )                               |
| Select Standard Pricing Continent Menu (continued)              |
| Select Standard Pricing Country for North America Menu (cont'd) |
| Select Standard Pricing Table for USA Menu (cont'd)             |

#### SELECT STANDARD PRICING MENU

Suppose that you want to set U.S. pricing. Choose USA at the menu entitled Select Standard Pricing Country for North America. This menu contains options for selecting standard U.S. currency combinations.

Highlight an option with the middle two diagnostic buttons inside the coin door. Press TEST MODE to enter Change Mode. Use the diagnostic switches to change the variable. Then press TEST MODE to save changes and exit the variable.

|                             |                                                                                                    | AY |
|-----------------------------|----------------------------------------------------------------------------------------------------|----|
| SELECT STANDARD PRICING TAB | LE FOR USH                                                                                               |    |
| USA 1                       | CURRENT PRICING: USA 3                                                                                   |    |
| USA 2                       | LEFT UNITS 1<br>RIGHT UNITS 1                                                                            |    |
| ► USA 3                     | LEFT UNITS 1<br>RIGHT UNITS 1<br>CENTER UNITS 0<br>EXTRA UNITS 0<br>DBV UNITS 4                          |    |
| USA 4                       |                                                                                                    |    |
| USA 5                       | UNITS PER CREDIT 1<br>UNITS PER BONUS Ø                                                                  |    |
| USA 6                       | MIN UNITS Ø                                                                                              |    |
| USA 7<br>USA 8              | CREDITS TO START 1<br>CREDITS TO CONTINUE 1                                                              |    |
| USA 9                       | CREDITS TO CONTINUE 1<br>MAX CREDITS 32                                                                  |    |
| USA 10                      | COINS PER BILL 4                                                                                         |    |
| USA 11                      | SHOW CREDIT FRACTIONS 1                                                                                  |    |
| USA 12                      |                                                                                                    |    |
| USA 13                      | LEFT COIN COUNT 1<br>RIGHT COIN COUNT 1<br>CENTER COIN COUNT 0<br>EXTRA COIN COUNT 0<br>DBV COIN COUNT 4 |    |
| USA ECA                     | EXTRA COIN COUNT Ø<br>DBV COIN COUNT 4                                                                   |    |
| RETURN TO PREVIOUS MENU     |                                                                                                    |    |
|                             |                                                                                                    |    |
|                             |                                                                                                    |    |
| Press TEST to execute this  | command                                                                                                  |    |
| TYPICAL VIEW CU             | IRRENT PRICING DISPLAY                                                                                   |    |

# STANDARD PRICING TABLE

| NAME                 | START | CONTINUE | CREDITS/COIN                 | COIN 1     | COIN 2 | COIN 3 | COIN4  | BILL |
|----------------------|-------|----------|------------------------------|------------|--------|--------|--------|------|
| ANTILLES             | 2     | 2        | 1/25¢, 4/1G                  | .25¢       | 1G     |        |        |      |
| AUSTRALIA 1          | 2     | 2        | 1/3X20¢, 2/\$1.00            | .20¢       | \$1.00 |        |        |      |
| AUSTRALIA 2          | 2     | 2        | 1/5X20¢, 1/\$1.00            | .20¢       | \$1.00 |        |        |      |
| AUSTRIA 1            | 2     | 2        | 1/5Sch, 2/10Sch              | 5 Sch      | 10 Sch |        |        |      |
| AUSTRIA 2            | 2     | 2        | 1/2X5Sch, 3/2X10Sch          | 5 Sch      | 10 Sch |        |        |      |
| BELGIUM 1            | 2     | 2        | 1/20BF                       | 20BF       | 20BF   |        |        |      |
| BELGIUM 2            | 2     | 2        | 3/20BF                       | 20BF       | 20BF   |        |        |      |
| BELGIUM 3            | 2     | 2        | 2/20BF                       | 20BF       | 20BF   |        |        |      |
| BELGIUM ECA          | 2     | 2        | 1/20BF                       | 50BF       | 20BF   | 5BF    |        |      |
| CANADA 1             | 2     | 2        | 1 / 2 x 25¢, 3 / \$1         | 25¢        | 25¢    |        |        |      |
| CANADA 2             | 2     | 2        | $1/2 \times 25c, 3/\$1$      | 25¢        | \$1.00 |        |        |      |
| CANADA 3             | 2     | 2        | 3 / \$1.00, 6 / \$2.00       | \$1.00     | \$2.00 |        |        |      |
| CANADA ECA           | 2     | 2        | 1/2 x 25¢, 3/\$1             | 25¢        |        | \$1.00 | \$2.00 |      |
| DENMARK              | 2     | 2        | 3/5DKr, 7/10DKr              | 5DKr       | 10DKr  |        |        |      |
| FINLAND              | 2     | 2        | 1/1Fmk                       | 1Fmk       | 5Fmk   |        |        |      |
| FRANCE 1             | 2     | 2        | 2/5Fr, 5/10Fr                | 5Fr        | 10Fr   |        |        |      |
| FRANCE 2             | 2     | 1        | 2/5Fr, 4/10Fr                | 5Fr        | 10Fr   |        |        |      |
| FRANCE 3             | 2     | 1        | 1/5Fr, 3/10Fr                | 5Fr        | 10Fr   |        |        |      |
| FRANCE 4             | 2     | 1        | 1/5Fr, 2/10Fr                | 5Fr        | 10Fr   |        |        |      |
| FRANCE 5             | 2     |          | 2/5Fr, 5/10Fr, 11/2 X 10Fr   | 5Fr        | 10Fr   |        |        |      |
|                      | 2     | 1        |                              | 5Fr<br>5Fr | 10Fr   |        |        |      |
| FRANCE 6<br>FRANCE 7 |       |          | 2/5Fr, 4/10Fr, 9/2 X 10Fr    | -          |        |        |        |      |
| -                    | 2     | 1        | 1/5Fr, 3/10Fr, 7/2 X 10Fr    | 5Fr        | 10Fr   |        |        |      |
| FRANCE 8             | 2     | 1        | 1/5Fr, 2/10Fr, 5/2 X 10Fr    | 5Fr        | 10Fr   |        |        |      |
| FRANCE 9             | 2     | 1        | 1/3 X 1Fr, 2/5Fr             | 1Fr        | 5Fr    |        |        |      |
| FRANCE 10            | 2     | 1        | 1/2 X 1Fr, 3/5Fr             | 1Fr        | 5Fr    |        |        |      |
| FRANCE 11            | 2     | 1        | 1/3 X 1Fr, 2/5Fr, 5/2 X 5Fr  | 1Fr        | 5Fr    |        |        |      |
| FRANCE 12            | 2     | 1        | 1/2 X 1Fr, 3/5Fr, 7/2 X 5Fr  | 1Fr        | 5Fr    |        |        |      |
| FRANCE ECA 1         | 1     | 1        | 2/5Fr, 5/10Fr                | 1Fr        | 5Fr    | 10Fr   | 20Fr   |      |
| FRANCE ECA 2         | 1     | 1        | 2/5Fr, 4/10Fr                | 1Fr        | 5Fr    | 10Fr   | 20Fr   |      |
| FRANCE ECA 3         | 1     | 1        | 1/5Fr, 3/10Fr                | 1Fr        | 5Fr    | 10Fr   | 20Fr   |      |
| FRANCE ECA 4         | 1     | 1        | 1/5Fr, 2/10Fr                | 1Fr        | 5Fr    | 10Fr   | 20Fr   |      |
| FRANCE ECA 5         | 1     | 1        | 2/5Fr, 5/10Fr, 11/2 X 10Fr   | 1Fr        | 5Fr    | 10Fr   | 20Fr   |      |
| FRANCE ECA 6         | 1     | 1        | 2/5Fr, 4/10Fr, 9/2 X 10Fr    | 1Fr        | 5Fr    | 10Fr   | 20Fr   |      |
| FRANCE ECA 7         | 1     | 1        | 1/5Fr, 3/10Fr, 7/2 X 10Fr    | 1Fr        | 5Fr    | 10Fr   | 20Fr   |      |
| FRANCE ECA 8         | 1     | 1        | 1/5Fr, 2/10Fr, 5/2 X 10Fr    | 1Fr        | 5Fr    | 10Fr   | 20Fr   |      |
| FRANCE ECA 9         | 1     | 1        | 1/3 X 1Fr, 2/5Fr             | 1Fr        | 5Fr    | 10Fr   | 20Fr   |      |
| FRANCE ECA 10        | 1     | 1        | 1/2 X 1Fr, 3/5Fr             | 1Fr        | 5Fr    | 10Fr   | 20Fr   |      |
| FRANCE ECA 11        | 1     | 1        | 1/3 X 1Fr, 2/5Fr, 5/10Fr     | 1Fr        | 5Fr    | 10Fr   | 20Fr   |      |
| FRANCE ECA 12        | 1     | 1        | 1/2 X 1Fr, 3/5Fr, 7/10Fr     | 1Fr        | 5Fr    | 10Fr   | 20Fr   |      |
| FRANCE ECA 13        | 1     | 1        | 1/10Fr, 2/20Fr, 4/30Fr       | 1Fr        | 5Fr    | 10Fr   | 20Fr   |      |
| FREE PLAY            |       |          |                              | None       | None   | None   | None   | None |
| GERMANY 1            | 2     | 2        | 1/1DM, 6/5DM                 | 1DM        | 5DM    | None   | None   | None |
| GERMANY 2            | 2     | 2        | 1/1DM, 7/5DM                 | 1DM<br>1DM | 5DM    |        |        |      |
| GERMANY 3            | 2     | 1        | 1/1DM, 7/5DM<br>1/1DM, 8/5DM | 1DM        | 5DM    |        |        |      |
| GERMANY 4            | 2     | 1        |                              | 1DM        | 5DM    |        |        |      |
|                      |       |          | 1/1DM, 5/5DM                 |            |        |        |        |      |
| GERMANY 5            | 2     | 1        | 1/1DM, 6/5DM                 | 1DM        | 5DM    | 5014   |        |      |
| GERMANY ECA 1        | 2     | 2        | 1/1DM, 2/2DM, 6/5DM          | 1DM        | 2DM    | 5DM    |        |      |
| GERMANY ECA 2        | 2     | 1        | 1/1DM, 2/2DM, 6/5DM          | 1DM        | 2DM    | 5DM    |        |      |
| GERMANY ECA 3        | 1     | 1        | 1/1DM, 2/2DM, 6/5DM          | 1DM        | 2DM    | 5DM    |        |      |
| HUNGARY              | 2     | 2        | 1/2X10Ft, 3/2X20Ft           | 10Ft       | 20Ft   | ļ      |        | ļ    |
| ITALY                | 2     | 2        | 1/500Llt                     | 500Llt     | 500Llt |        |        |      |
| JAPAN 1              | 2     | 2        | 1/100Yen                     | 100        | 100    |        |        |      |
| JAPAN 2              | 2     | 2        | 2/100Yen                     | 100        | 100    |        |        |      |
| NETHERLANDS          | 2     | 2        | 1/1HFI, 3/2.5HFI             | 1HFI       | 2.5HFI |        |        |      |
| NEW ZEALAND 1        | 1     | 1        | 1/\$1                        | \$1        | \$2    |        |        |      |
| NEW ZEALAND 2        | 1     | 1        | 2/\$1                        | \$1        | \$2    |        |        |      |
| NORWAY               | 2     | 2        | 3/5NKr, 6/10NKr              | 5NKr       | 10NKr  |        |        |      |
| SPAIN 1              | 2     | 2        | 1/100Pta, 6/500Pta           | 100Pta     | 500Pta |        |        |      |
| SPAIN 2              | 2     | 2        | 1/100Pta, 5/500Pta           | 100Pta     | 500Pta |        |        |      |
| SWEDEN               | 2     | 2        | 1/3X1SKr, 2/5SKr             | 1SKr       | 5SKr   |        |        |      |
| SWITZERLAND 1        | 2     | 2        | 1/1SFr, 6/5SFr               | 1SFr       | 5SFr   | l      | l      |      |
|                      |       |          |                              |            |        | 1      | 1      | 1    |
| SWITZERLAND 2        | 2     | 2        | 1/1SFr, 7/5SFr               | 1SFr       | 5SFr   |        |        |      |

(Table continues on next page)

# STANDARD PRICING TABLE, continued

| NAME     | START | CONTINUE | CREDITS/COIN            | COIN 1 | COIN 2 | COIN 3 | COIN4 | BILL   |
|----------|-------|----------|-------------------------|--------|--------|--------|-------|--------|
| UK ECA 1 | 1     | 1        | 1/50p, 3/£1.00          | £1.00  | 50p    | 20p    | 10p   | £2.00  |
| UK ECA 2 | 1     | 1        | 1/50p, 2/£1.00          | £1.00  | 50p    | 20p    | 10p   | £2.00  |
| UK ECA 3 | 1     | 1        | 1/30p, 2/50p, 5/£1.00   | £1.00  | 50p    | 20p    | 10p   | £2.00  |
| UK 4     | 1     | 1        | 1/50p, 3/£1.00          | £1.00  | 50p    |        |       |        |
| UK 5     | 1     | 1        | 1/50p, 2/£1.00          | £1.00  | 50p    |        |       |        |
| UK ECA 6 | 1     | 1        | 1/30p, 2/50p, 4/£1.00   | £1.00  | 50p    | 20p    | 10p   | £2.00  |
| UK ECA 7 | 1     | 1        | 3/£1.00                 | £1.00  | 50p    | 20p    | 10p   | £2.00  |
| UK ECA 8 | 1     | 1        | 1/50p, 2/£1.00, 4/£2.00 | £1.00  | 50p    | 20p    | 10p   | £2.00  |
| USA1     | 2     | 2        | 1/25¢                   | 25¢    | 25¢    |        |       | \$1.00 |
| USA2     | 2     | 1        | 1/25¢                   | 25¢    | 25¢    |        |       | \$1.00 |
| USA3     | 1     | 1        | 1/25¢                   | 25¢    | 25¢    |        |       | \$1.00 |
| USA4     | 1     | 1        | 1/50¢, 3/\$1.00         | 25¢    | 25¢    |        |       | \$1.00 |
| USA5     | 2     | 1        | 1/50¢, 4/\$1.00         | 25¢    | 25¢    |        |       | \$1.00 |
| USA6     | 1     | 1        | 1/50¢                   | 25¢    | 25¢    |        |       | \$1.00 |
| USA7     | 1     | 1        | 1/50¢, 3/\$1.00         | 25¢    | 25¢    |        |       | \$1.00 |
| USA8     | 2     | 2        | 1/50¢, 4/\$1.00         | 25¢    | 25¢    |        |       | \$1.00 |
| USA9     | 3     | 2        | 1/25¢, 4/\$1.00         | 25¢    | 25¢    |        |       | \$1.00 |
| USA10    | 3     | 3        | 1/25¢, 4/\$1.00         | 25¢    | 25¢    |        |       | \$1.00 |
| USA11    | 4     | 2        | 1/25¢, 4/\$1.00         | 25¢    | 25¢    |        |       | \$1.00 |
| USA12    | 4     | 3        | 1/25¢, 4/\$1.00         | 25¢    | 25¢    |        |       | \$1.00 |
| USA13    | 4     | 4        | 1/25¢, 4/\$1.00         | 25¢    | 25¢    |        |       | \$1.00 |
| USA ECA  | 3     | 3        | 1/25¢, 4/\$1.00         | \$1.00 | 25¢    | 10¢    | 05¢   | \$1.00 |

| Operator Menu (continued)    |
|------------------------------|
| Adjustments Menu (continued) |
| Volume Adjustment Menu       |

# VOLUME ADJUSTMENT MENU

Select VOLUME ADJUSTMENT at the Adjustments Menu. (You can also access this menu from the Operator Menu.) The Volume Adjustment Menu allows you to adjust relative sound loudness levels.

Highlight an option with the middle two diagnostic buttons inside the coin door. Press TEST MODE to enter Change Mode. Use the diagnostic switches to change the variable. Then press TEST MODE to save changes and exit the variable.

|                     |                  |     | MIDWAY |
|---------------------|------------------|-----|--------|
| VOLUME ADJUSTMENT   |                  |     |        |
| MASTER VOLUME       |                  | 40  |        |
| ATTRACT VOLUME      |                  | 40  |        |
| MINIMUM VOLUME      |                  | 20  |        |
| SOUND SAMPLE        | MUSIC 1          |     |        |
| ► RETURN TO PREVIOU | JS MENU          |     |        |
|                     |                  |     |        |
|                     |                  |     |        |
|                     |                  |     |        |
|                     |                  |     |        |
|                     |                  |     |        |
|                     |                  |     |        |
| Press TEST to retu  | rn to previous m | enu |        |

# VOLUME ADJUSTMENT MENU

| <b>NOTICE:</b> The Master Volume setting affects all other volume adjustments. You can still alter Attract sounds in relation to normal game sound. For example, suppose that you set Attract Mode volume to 50%. Then Attract Mode sounds are half as loud as normal game sounds. |
|----------------------------------------------------------------------------------------------------|
| <b>NOTICE:</b> Check the Master Volume setting before testing. Increase Master Volume to fully test speakers. Restore Master Volume to its previous level before returning to Game-Over Mode.                                                                                      |

**MASTER VOLUME** sets the overall volume level during game play. This value simultaneously affects all other sound settings. The range is 1 to 100%. The factory default is 60%.

**ATTRACT VOLUME** adjusts the Attract Mode sound level only when you turn on Attract Mode. The Attract Mode sound level is independent of game audio levels. The Attract Volume range is 1 to 100%. The factory default is 50%.

**MINIMUM VOLUME** sets the quietest sound level during game play. The range is 1 to 100%. The factory default is 20%.

To exit the Volume Adjustment Menu, highlight RETURN TO PREVIOUS MENU. Then press TEST MODE.

| Operator Menu (continued)      |
|--------------------------------|
| Adjustments Menu (continued)   |
| Force Feedback Adjustment Menu |

#### FORCE FEEDBACK ADJUSTMENT

Select FORCE FEEDBACK ADJUSTMENT MENU at the Adjustments Menu. The Force Feedback Adjustment Menu allows you to alter the intensity of steering wheel feedback.

Highlight an option with the middle two diagnostic buttons inside the coin door. Press TEST MODE to enter Change Mode. Use the diagnostic switches to change the variable. Then press TEST MODE to save changes and exit the variable.

|                                       | MIDWAY |
|---------------------------------------|--------|
| FORCE FEEDBACK ADJUSTMENT             |        |
| INTENSITY 70                          |        |
| ► RETURN TO PREVIOUS MENU             |        |
|                                       |        |
|                                       |        |
| -                                     | 70     |
| Pos: 61<br>Force: 46                  |        |
|                                       |        |
|                                       |        |
|                                       |        |
|                                       |        |
|                                       |        |
|                                       |        |
| Press TEST to return to previous menu |        |
|                                       |        |

FORCE FEEDBACK ADJUSTMENT MENU

**THE INTENSITY ADJUSTMENT** ranges from 0% (minimum) to 100% (maximum). The factory default setting is 60%. If players have superior upper body strength, apply greater force. Younger players may be more comfortable with smaller force settings.

**THE FORCE FEEDBACK CENTER TEST** checks operation of steering wheel motor drive circuits. Select this option and move the steering wheel to any position. As soon as you release the wheel, it must automatically return to its center position. If it doesn't, then the vehicle won't respond properly.

Operator Menu (continued) Adjustments Menu (continued) Calibrate Steering, Gas and Brake Menu

## CALIBRATE STEERING, GAS AND BRAKE

Select CALIBRATE STEERING, GAS AND BRAKE at the Adjustments Menu. (You can also access this menu from the Operator Menu.) This option allows you to set steering and throttle mechanisms for optimum control during game play. Poorly calibrated player controls can reduce profits.

| $\sum_{i=1}^{n}$ |  |
|------------------|--|
| LEJ              |  |

**NOTICE:** Before calibrating player control switches, make needed repairs to the game. If you plan to move the game, move it before calibrating player control switches.

To set up each calibration procedure, follow screen directions. Press TEST MODE to begin the procedure.

| CALIBRATE STEERING, GAS AND BRAKE                                                                                                    |
|----------------------------------------------------------------------------------------------------|
|                                                                                                    |
| <ul> <li>PRESS TEST TO BEGIN CALIBRATION OR CREDIT TO EXIT.</li> <li>MOVE STEERING WHEEL TO CENTER, AND RELEASE<br/>GAS AND BRAKE. THEN PRESS TEST TO CONTINUE.</li> <li>MOVE STEERING, GAS AND BRAKE THROUGH THEIR<br/>FULL RANGES. THEN PRESS TEST TO ACCEPT.</li> </ul>                                                                                                    |
| WHEEL 129<br>RAW: 129<br>LEFT RIGHT<br>RAW: 129<br>RAW: 129<br>RAW |
| GAS 0<br>RAW: 10<br>RAW: 15 - 240<br>ZERO FULL                                                                                                    |
| BRAKE Ø<br>RAW: 10<br>RAW: 10<br>RANGE: 15 - 240                                                                                                    |
| ZERO FULL STEERING, GAS AND BRAKE CALIBRATION SCREEN                                                                                                    |

The steering wheel, brake and gas pedal couple to potentiometers. These potentiometers output DC voltages between zero and five volts. Game electronics digitize this analog output into an eight-bit (256-value), numeric stream.

Watch the numbers on the calibration screen. These numbers vary to indicate a control's position within that control's range of motion. For instance, steering straight ahead produces a number halfway between the left and right steering limits. To accurately simulate steering, numbers must change sequentially.

| Operator Menu (continued) |             |
|---------------------------|-------------|
| Adjustments Menu          | (continued) |
| Set Time and              | Date Menu   |

#### SET THE TIME AND DATE

Select SET TIME AND DATE at the Adjustments Menu. The Set Time and Date Menu provides the current date and time for the game. This screen also allows clock adjustments for time zone changes and seasonal time changes.

Highlight an option with the middle two diagnostic buttons inside the coin door. Press TEST MODE to enter Change Mode. Use the diagnostic switches to change the variable. Then press TEST MODE to save changes and exit the variable.

|                                                     |                        | MIDWAY |
|-----------------------------------------------------|------------------------|--------|
| SET TIME AND DAT                                    | E                      |        |
| SET MINUTES<br>SET SECONDS<br>SET MONTH<br>SET DATE | 46<br>Jun<br>3<br>1999 |        |
| 8:01:46 pm, T                                       | hu, Jun 3, 1999        |        |
| Press TEST to re                                    | turn to previous menu  |        |

## SET TIME AND DATE MENU

The clock assists in providing accurate game statistics. It doesn't affect game operation. When the circuit board isn't receiving external power, the clock runs until the battery fails.

| Operator Menu (continued) |  |
|---------------------------|--|
| Utilities Menu            |  |

# **UTILITIES MENU**

Select UTILITIES MENU at the Operator Menu. The Game Utilities Menu permits you to clear game credits, player statistics, and game audits. Here, you restore game settings to factory defaults or save audit data. A confirmation screen appears before you finalize changes.

Highlight an option with the middle two diagnostic buttons inside the coin door. Press TEST MODE to enter Change Mode. Use the diagnostic switches to change the variable. Then press TEST MODE to save changes and exit the variable.

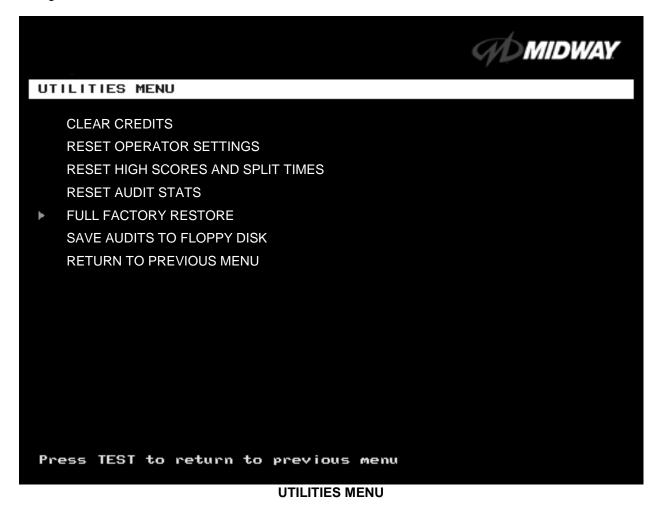

CLEAR CREDITS zeros all credit variables.

**RESET OPERATOR SETTINGS** returns Adjustments Menu variables to factory default values.

**RESET HIGH SCORES AND SPLIT TIMES** overwrites the player high scores with factory default data.

**RESET AUDIT STATS** zeros track and truck audit values.

**FULL FACTORY RESTORE** resets all variables above to factory default values. A confirmation screen appears before you finalize changes.

**SAVE AUDITS TO FLOPPY DISK** allows you to copy game data to a disk. Comparing audit data over time demonstrates the effect of game variable changes on profits. Use a formatted, 1.44MB high-density diskette. The floppy drive is in the CPU cabinet.

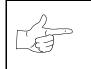

**NOTICE:** Be careful when clearing audit information. Once you clear data, you can't restore it. Use the Save Audits to Floppy Disk option to save data for analysis. To clear audit registers, use the Reset or Full Factory Restore functions.

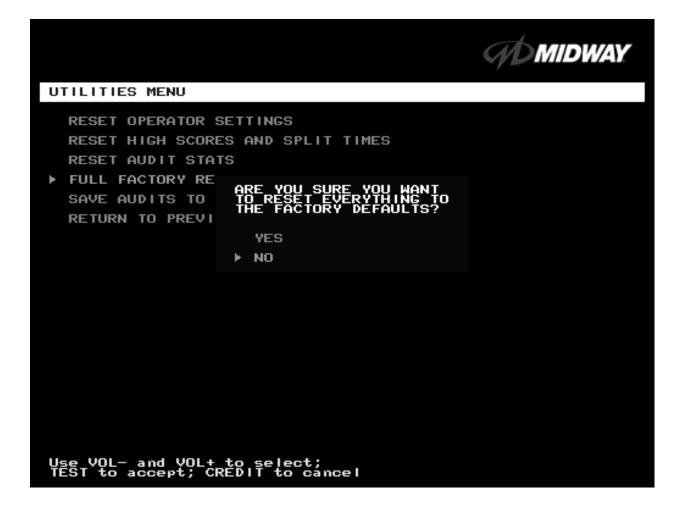

# A CONFIRMATION SCREEN APPEARS BEFORE YOU FINALIZE CHANGES

## Operator Menu (continued) Volume Adjustment Menu

#### VOLUME ADJUSTMENT MENU

Select VOLUME ADJUSTMENT at the Operator Menu. (You can also access this menu from the Adjustments Menu.) The Volume Adjustment Menu allows you to adjust relative sound loudness levels.

Highlight an option with the middle two diagnostic buttons inside the coin door. Press TEST MODE to enter Change Mode. Use the diagnostic switches to change the variable. Then press TEST MODE to save changes and exit the variable.

|                     |                  |     | MIDWAY |
|---------------------|------------------|-----|--------|
| VOLUME ADJUSTMENT   |                  |     |        |
| MASTER VOLUME       |                  | 40  |        |
| ATTRACT VOLUME      |                  | 40  |        |
| MINIMUM VOLUME      |                  | 20  |        |
| SOUND SAMPLE        | MUSIC 1          |     |        |
| ► RETURN TO PREVIOU | JS MENU          |     |        |
|                     |                  |     |        |
|                     |                  |     |        |
|                     |                  |     |        |
|                     |                  |     |        |
|                     |                  |     |        |
|                     |                  |     |        |
| Press TEST to retur | rn to previous m | enu |        |

# VOLUME ADJUSTMENT MENU

| <b>NOTICE:</b> The Master Volume setting affects all other volume adjustments. You can still alter Attract sounds in relation to normal game sound. For example, suppose that you set Attract Mode volume to 50%. Then Attract Mode sounds are half as loud as normal game sounds. |
|----------------------------------------------------------------------------------------------------|
| <b>NOTICE:</b> Check the Master Volume setting before testing. Increase Master Volume to fully test speakers. Restore Master Volume to its previous level before returning to Game-Over Mode.                                                                                      |

**MASTER VOLUME** sets the overall volume level during game play. This value simultaneously affects all other sound settings. The range is 1 to 100%. The factory default is 60%.

**ATTRACT VOLUME** adjusts the Attract Mode sound level only when you turn on Attract Mode. The Attract Mode sound level is independent of game audio levels. The Attract Volume range is 1 to 100%. The factory default is 50%.

**MINIMUM VOLUME** sets the quietest sound level during game play. The range is 1 to 100%. The factory default is 20%.

To exit the Volume Adjustment Menu, highlight RETURN TO PREVIOUS MENU. Then press TEST MODE.

## Operator Menu *(continued)* Calibrate Steering, Gas and Brake Menu

## CALIBRATE STEERING, GAS AND BRAKE

Select CALIBRATE STEERING, GAS AND BRAKE at the Operator Menu. (You can also access this menu from the Adjustments Menu.) This option allows you to set steering and throttle mechanisms for optimum control during game play. Poorly calibrated player controls can reduce profits.

|  |  | D |
|--|--|---|
|--|--|---|

**NOTICE:** Before calibrating player control switches, make needed repairs to the game. If you plan to move the game, move it before calibrating player control switches.

To set up each calibration procedure, follow screen directions. Press TEST MODE to begin the procedure.

|                                                                                                    | MIDWAY                                     |
|----------------------------------------------------------------------------------------------------|--------------------------------------------|
| CALIBRATE STEERING, GAS A                                                                                                    | AND BRAKE                                  |
| <ul> <li>PRESS TEST TO BEGIN CAL<br/>MOVE STEERING WHEEL TO<br/>GAS AND BRAKE. THEN PR<br/>MOVE STEERING, GAS AND<br/>FULL RANGES. THEN PRES</li> </ul> |                                            |
| WHEEL 129                                                                                                    |                                            |
| LEFT                                                                                                    | RAW: 129<br>RANGE: 15 - 128 - 240<br>RIGHT |
| GAS Ø                                                                                                    |                                            |
|                                                                                                    | RAW: 10<br>RANGE: 15 - 240                 |
| ZERO                                                                                                    | FULL                                       |
| BRAKE Ø                                                                                                    |                                            |
|                                                                                                    | RAW: 10<br>RANGE: 15 - 240                 |
| ZERO                                                                                                    | FULL                                       |
|                                                                                                    |                                            |
|                                                                                                    |                                            |
|                                                                                                    |                                            |

#### STEERING, GAS AND BRAKE CALIBRATION SCREEN

The steering wheel, brake and gas pedal couple to potentiometers. These potentiometers output DC voltages between zero and five volts. Game electronics digitize this analog output into an eight-bit (256-value), numeric stream.

Watch the numbers on the calibration screen. These numbers vary to indicate a control's position within that control's range of motion. For instance, steering straight ahead produces a number halfway between the left and right steering limits. To accurately simulate steering, numbers must change sequentially.

| NOTES |  |
|-------|--|
|       |  |
|       |  |
|       |  |
|       |  |
|       |  |
|       |  |
|       |  |
|       |  |
|       |  |
|       |  |
|       |  |
|       |  |
|       |  |
|       |  |
|       |  |
|       |  |
|       |  |
|       |  |
|       |  |
|       |  |
|       |  |
|       |  |
|       |  |
|       |  |